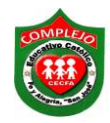

**ALUMNO(A): \_\_\_\_\_\_\_\_\_\_\_\_\_\_\_\_\_\_\_\_\_\_\_\_\_\_\_\_\_\_\_\_\_\_\_\_\_\_\_\_\_\_\_\_\_\_\_\_\_\_\_\_\_\_\_\_\_\_\_\_\_\_\_\_\_\_** 

## **COMPLEJO EDUCATIVO CATÓLICO FE Y ALEGRÍA "SAN JOSÉ" MATERIA: INFORMÁTICA. GUÍA 13 DE LABORATORIO DE EXCEL.**

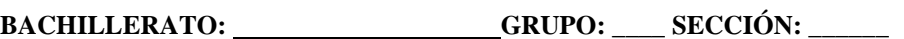

**Objetivos:** Que el estudiante utilice las formulas para el uso de la función "O", haciendo uso de ella en ejemplos prácticos.

- 1. Realice el siguiente ejercicio en Excel.
- 2. Se pretende seleccionar gente de los municipios de Soyapango o de Ilopango o Ciudad Delgado y que la computadora apruebe o no a dicha gente. Digite la siguiente tabla.

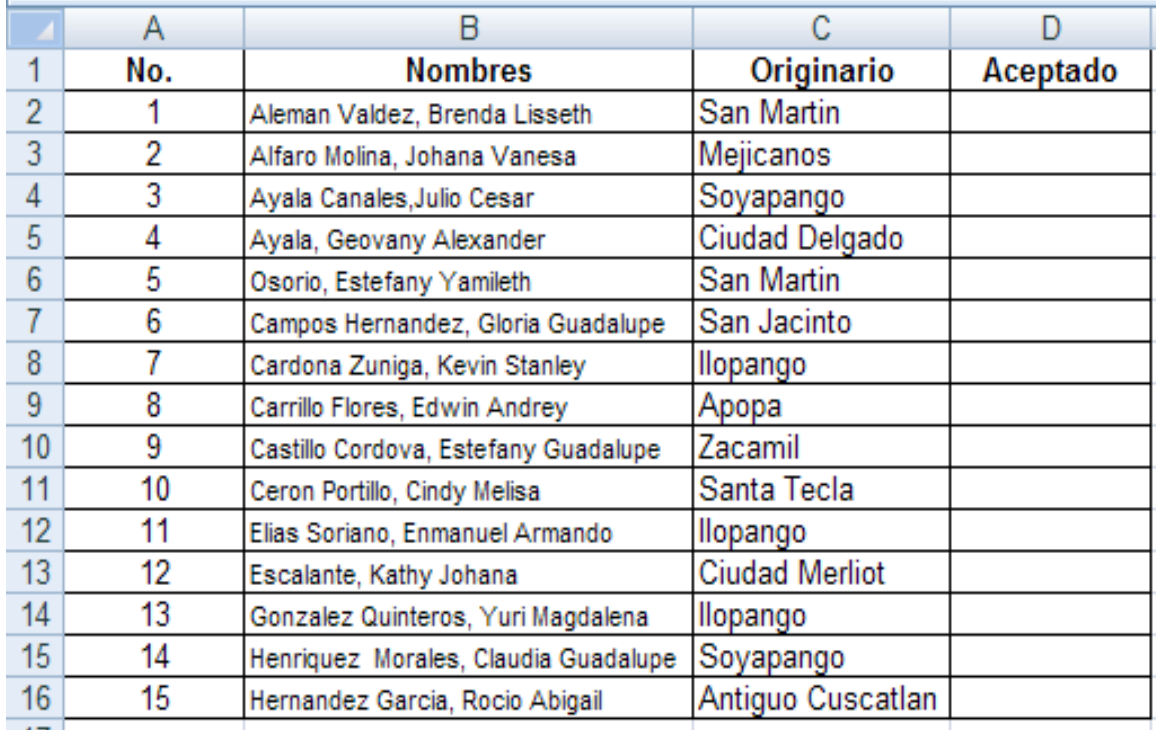

3. Ahora buscaremos la función "O" tal y como lo hacíamos con la función SI, cuando aparezca el cuadro de dialogo en valor lógico 1 digitaremos lo siguiente **c2="Soyapango"** en valor lógico 2 digitaremos lo siguiente **c2="Ilopango"** en valor lógico 3 digitaremos lo siguiente **c2="San Martin"** y damos clic en aceptar, en los resultados que se cumpla dicha condición dará como resultado **verdadero** sino se cumple dará **falso.**

**Nota**: para todas las formulas restantes solo debemos de variar los números de celda y usar la misma formula.

**Tarea:** Realiza el siguiente ejercicio en Excel. Se pretende seleccionar extranjeros de los países de Costa Rica o de Argentina o Panamá y que la computadora apruebe o no a dicha gente.

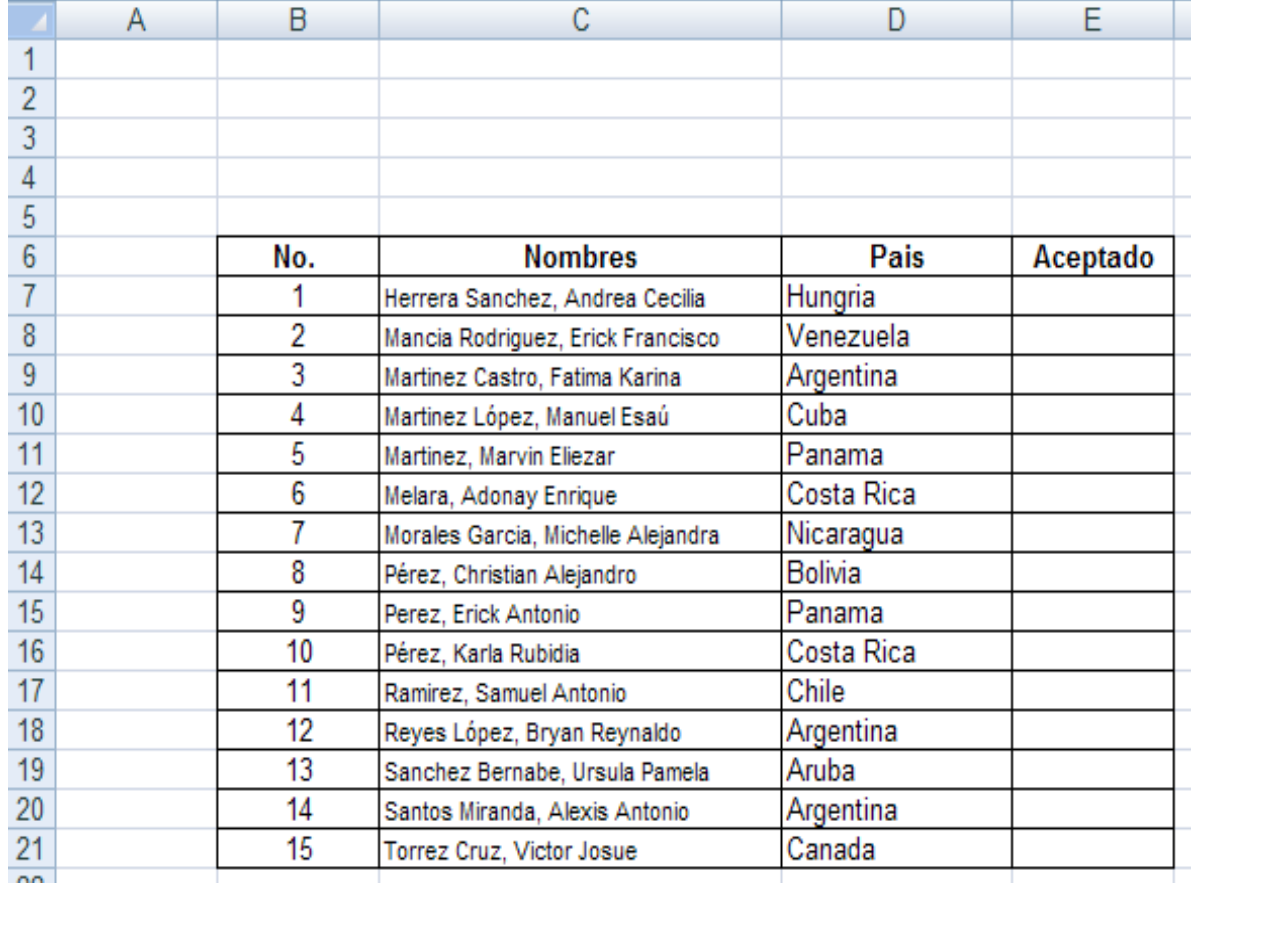